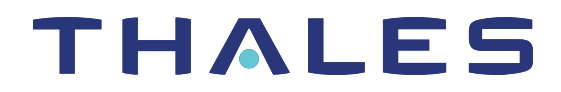

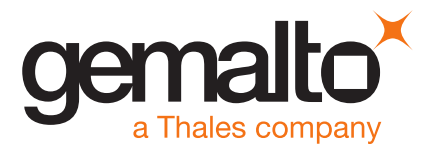

# SafeNet Luna Network HSM 7.2

# CUSTOMER RELEASE NOTES

**Issue Date:** 20 June 2019

**Document Part Number:** 007-013580-004 Rev. C

The most up-to-date version of this document is posted to the Technical Support Customer Portal at [https://supportportal.gemalto.com](https://supportportal.gemalto.com/)

### **Contents**

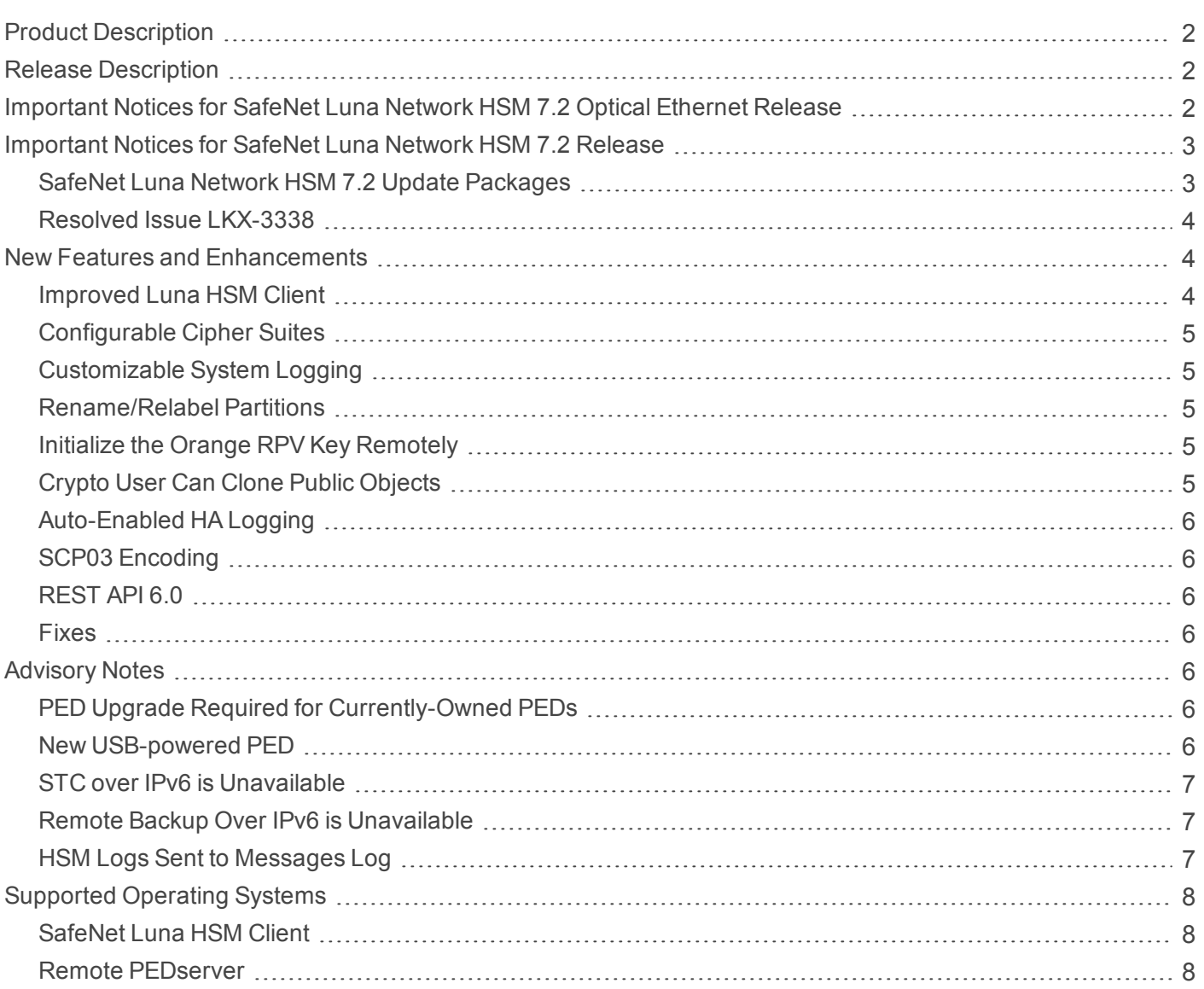

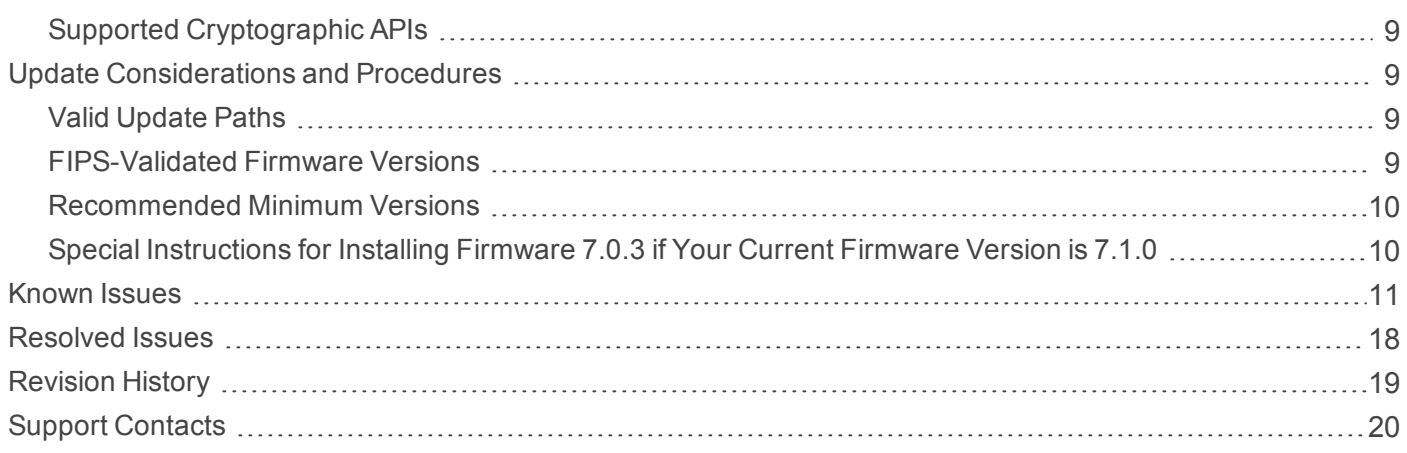

# <span id="page-1-0"></span>Product Description

The SafeNet Luna Network HSM secures your sensitive data and critical applications by storing, protecting and managing your cryptographic keys in a high-assurance, tamper-resistant, network-attached appliance that offers market-leading performance. The SafeNet Luna Network HSM meets compliance and audit needs for FIPS 140, HIPAA, PCI-DSS, eIDAS, GDPR, and others, in highly-regulated industries including Financial, Healthcare, and Government.

The SafeNet Luna Network HSM offers up to 100 HSM partitions, high-availability configuration options, remote management, PED, backup, and dual hot-swappable power supplies.

# <span id="page-1-1"></span>Release Description

SafeNet Luna Network HSM 7.2 is a field update release of Gemalto's 7.x SafeNet Luna Network HSM. It includes Client software with drivers and tools, appliance software update, and new firmware for the HSM.

<span id="page-1-2"></span>SafeNet Luna Network HSM 7.2 is a factory release of Gemalto's 7.x SafeNet Luna Network HSM. It includes 10Gbps Optical Ethernet hardware and appliance software.

# Important Notices for SafeNet Luna Network HSM 7.2 Optical Ethernet Release

Gemalto is pleased to announce the availability of the 10 Gbps optical NIC SafeNet Luna Network HSM. This product variant provides two 10G optical network interfaces and two 1G copper network interfaces, as opposed to the standard 1G model which provides four 1G copper network interfaces.

The 10G SafeNet Luna Network HSM provides two 10G SFP optical Ethernet network interfaces (labeled 0 and 1), and two 1G copper RJ45 network interfaces (labeled 2 and 3), as illustrated below. You can optionally bond eth0 and eth1 to bond0, or eth2 and eth3 to bond1, to provide a redundant active/standby virtual interface.

The 10G model is functionally equivalent to the standard 1G model, except on the following five points:

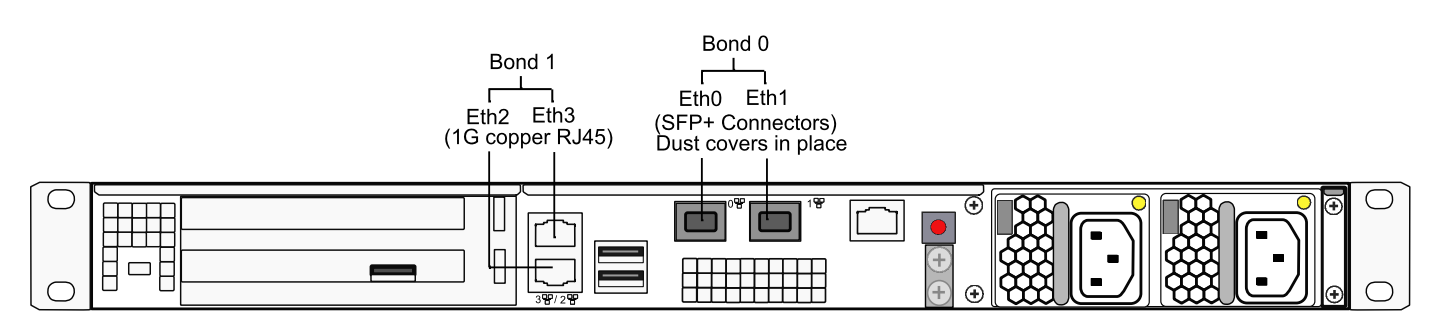

- **>** Two of the Ethernet ports (see the middle, upper portion of the diagram, just above the ventilation grid) have 10Gbps Optical Ethernet SFP+ connectors, while the two Ethernet ports (stacked vertically beside the HSM slot) retain 1Gbps copper RJ-45 sockets.
- **>** The small form-factor pluggable (SFP) transceiver modules are packed in their own independent packaging to avoid possible damage and dust during shipping and handling, and those must be inserted into the SFP+ connectors on the appliance during appliance installation. (See the Installation Guide in the main product documentation)
- **>** The logical Ethernet port assignments are different from the standard appliance, such that the 10Gbps optical ports are designated Eth0 and Eth1, while the 1Gbps copper ports are designated Eth2 and Eth3.
- **>** The output of the Luna Shell (lunash:>) command **network show -verbose** displays "FIBRE" and the 10000baseT/Full option, when the appliance has optical Ethernet ports.
- **>** Port bonding is allowed only between Ethernet ports of the same type and speed.

#### **Appliance Software Updates**

The 10G SafeNet Luna Network HSM model ships with Luna 7.2 appliance software and Luna 7.0.3 HSM firmware installed. You can use the 10G optical ethernet ports with the installed software, or update to Luna 7.4 or higher.

#### **CAUTION! Do not update the 10G appliance to Luna 7.3.x.**

The port mapping will revert to the 1G configuration and you will lose 10G support. The appliance might require RMA to fix the port mapping.

<span id="page-2-0"></span>The notices below apply to either hardware version.

# Important Notices for SafeNet Luna Network HSM 7.2 Release

<span id="page-2-1"></span>Please consider the following important information before updating to this release.

### SafeNet Luna Network HSM 7.2 Update Packages

Note that there are TWO (2) separate update packages available on the Gemalto Customer Support Portal for the SafeNet Luna Network HSM 7.2 release:

**>** SafeNet Luna Network HSM 7.2 appliance software, with update to firmware **7.2.0**

Select this update if you do NOT require FIPS-validated firmware and/or require the bug fixes from the newer version.

**>** SafeNet Luna Network HSM 7.2 appliance software, with update to firmware **7.0.3**

Select this update if you DO require FIPS-validated firmware; firmware 7.0.3 is Gemalto's newest FIPSvalidated version for Luna 7 HSMs.

**NOTE** If you require firmware 7.0.3, you MUST upgrade your appliance to software version 7.2. Refer to the following sections for more information:

- **>** "Valid Update [Paths" on](#page-8-2) page 9
- **>** ["Recommended](#page-9-0) Minimum Versions" on page 10
- **>** "Special [Instructions](#page-9-1) for Installing Firmware 7.0.3 if Your Current Firmware Version is [7.1.0" on](#page-9-1) page 10

<span id="page-3-0"></span>Check that you have downloaded the appropriate package for your use case before proceeding with the update.

### Resolved Issue LKX-3338

Gemalto has identified an issue with asymmetric digest-and-sign, or digest-and-verify mechanisms when the data length exceeds 64KB, for all SHAxxx\_RSA\_xxx, SHAxxx\_DSA and SHAxxx\_ECDSA mechanisms.

Please note:

- **>** Simple (i.e. not combined with digest) RSA/ECDSA/DSA sign/verify operations are NOT affected, and work as expected for all HSM models.
- **>** This issue only affects HSMs with standard- and enterprise-level performance (\*700 and \*750 models). Maximum-performance (\*790) models are not affected.

This issue is resolved in both firmware 7.2.0 and 7.0.3.

**Gemalto strongly recommends that you update to firmware 7.2.0 or firmware 7.0.3 to avoid this issue in the future.**

# <span id="page-3-1"></span>New Features and Enhancements

<span id="page-3-2"></span>SafeNet Luna Network HSM 7.2 introduces the following new features and enhancements:

### Improved Luna HSM Client

Release 7.2 adds improvements to the Luna HSM Client software:

- **> Enhanced Version Compatibility for Luna HSM Client** Version 7.2 and newer Luna HSM Client can be used with HSMs running Luna 6.2.1 or higher, or any Luna 7 version, without conflict. Luna HSM Client 7.2 and newer versions can coexist in large deployments. You can schedule client roll-outs at your convenience, without need to match versions across your organization. Future HSM features that do not have clientversion dependencies will function without issue. See also "Supported Operating [Systems" on](#page-7-0) page 8.
- **> Mixed-Version HA Groups** HA groups containing both SafeNet Luna Network HSM 6 and 7 partitions are now supported using SafeNet Luna HSM Client 7.2 or newer. This mixed-version configuration is useful for migrating keys to a new SafeNet Luna Network HSM 7, or to gradually upgrade your production environment from Luna 6 to Luna 7.
- **> Improved Client Installer with User-Defined Install Paths (Windows)** Luna HSM Client can be installed at user-selected locations (file paths with sufficient space), and installed Client software can be modified without uninstalling and reinstalling.
- **> User-Defined Client Install Paths (Linux)** Linux root-level users can install the Luna HSM Client software to an installation directory of their choice.
- **> Minimal Client (Linux)** The SafeNet Luna Minimal Client for Linux provides only the files needed to use an application with a partition on a SafeNet Luna Network HSM for deployment in Docker containers and similar microservice environments. The Luna Minimal Client can be installed on a workstation without root access.

### <span id="page-4-0"></span>Configurable Cipher Suites

You can now configure the TLS cipher suites used by NTLS, STC, and PEDserver on the SafeNet Luna Network HSM. This new capability allows administrators to select and configure cipher strength to meet their internal security objectives and compliance requirements.

The cipher suites are configured using the new **sysconf tls cipher** LunaSH commands. The available set of ciphers is displayed in default order. Users can choose which ciphers from the set to use, as well as the order of preference for TLS cipher-suite negotiation. The modified cipher list and order can also be exported as a template; the template can then be used to configure TLS cipher suites on multiple HSMs.

### <span id="page-4-1"></span>Customizable System Logging

You can now customize local and remote system logging according to message severity. There is no limit on the number of remote logging servers you can add, and you can configure the severity level for each server and log type independently. For example, you could send all log entries produced by the appliance to one remote server, and only entries marked **critical** or higher to another. Storing only the most severe (infrequent) entries locally on the appliance can prevent the syslog directory from filling up over time.

### <span id="page-4-2"></span>Rename/Relabel Partitions

The HSM SO can now change the name assigned to a partition on creation. This does not affect the label set by the Partition SO during initialization and is only visible in LunaSH. This allows partitions to be created ahead of time and renamed to something more suitable later, when they are allocated for a particular purpose (Requires firmware 7.2.0).

<span id="page-4-3"></span>The Partition SO can now change the label of an initialized partition (Requires firmware 7.2.0).

### Initialize the Orange RPV Key Remotely

You can now initialize the Remote PED Vector (orange key) using a Luna PED connected to a remote workstation running PEDserver. A one-time numeric password is used to authenticate the Remote PED to the HSM before initializing the RPV. This optional method is useful if the HSM SO only has remote SSH access to the appliance. The HSM must be in a zeroized state (uninitialized), for security. Your firewall settings must allow an HSM-initiated Remote PED connection (Requires firmware 7.2.0).

### <span id="page-4-4"></span>Crypto User Can Clone Public Objects

The Crypto User (CU) role has always been able to create public objects, but not clone them. In HA mode, this would cause the replication and subsequent object creation operations to fail. Firmware 7.2.0 allows the CU to clone public objects, and therefore to perform operations on HA groups without Crypto Officer authentication (Requires firmware 7.2.0).

### <span id="page-5-0"></span>Auto-Enabled HA Logging

Luna HSM Client now automatically enables HA logging, either when you create the first HA group, or when you update the Luna HSM Client to 7.2 and it detects a previously-configured HA group. If you manually turn HA logging off, logging is not auto-enabled for new HA groups.

### <span id="page-5-1"></span>SCP03 Encoding

<span id="page-5-2"></span>The SCP03 encoding scheme, as defined in NIST SP [800-108](https://csrc.nist.gov/publications/detail/sp/800-108/final), is now supported for Global Platform.

### REST API 6.0

REST API 6.0 is included with the SafeNet Luna Network HSM7.2 release. Customers who update their appliance software to version 7.2 will automatically receive the REST API 6.0 update. REST API 6.0 contains the following new features:

- **> Appliance Upgrade Management** Manage Gemalto Licensing Portal partition upgrade packs using REST API.
- **> Package and Firmware Update Management** Update, verify, list, and delete secure packages with REST API, including firmware updates.
- **> Multi-Part Upload Requests** Upgrade your HSMs via a single REST API call, improving performance and efficiency.
- **> Configurable REST API Users and Roles** Manage REST API users and roles (add, remove, modify, show, list) using REST API.
- **> Configurable REST API Access Control List** -- Modify role access using REST API, by importing and exporting lists of available resources.

#### <span id="page-5-3"></span>Fixes

<span id="page-5-4"></span>Issues addressed in this release are listed in "Resolved [Issues" on](#page-17-0) page 18.

# Advisory Notes

<span id="page-5-5"></span>This section highlights important issues you should be aware of before deploying this release.

### PED Upgrade Required for Currently-Owned PEDs

If you have older PEDs that you intend to use with SafeNet Luna HSM 7.0 or later, you must upgrade to firmware 2.7.1 (or newer). The upgrade and accompanying documentation (007-012337-003\_PED\_upgrade\_2-7-1- 5.pdf) are available from the Gemalto Support Portal.

### <span id="page-5-6"></span>New USB-powered PED

Gemalto is pleased to announce the availability of SafeNet Luna HSM PIN Entry Device (PED) v2.8. The v2.8 PED contains new hardware that enables the PED to be USB-powered; there is no longer a requirement for an external DC power Adapter. PED v2.8 is functionally equivalent to your existing (pre-generation) PEDs and is compatible with HSM versions, 5.x, 6.x, and 7.x.

PED v2.8 ships with firmware 2.8.0. Note that you cannot upgrade existing PEDs to the 2.8.0 version; existing PEDs continue to need a separate DC power adapter for remote PED and upgrade use. The model number on the manufacturer's label identifies the refreshed PED: PED-06-0001.

#### **To use the new USB-powered PED**

- **1.** Ensure the SafeNet Luna HSM Client software is installed on the Windows computer that will provide PED authentication for your SafeNet Luna Network HSM. Installing the Remote PED component of the SafeNet Luna HSM client installs the required driver.
- **2.** Connect the PED to the computer where you installed the Remote PED component of the SafeNet Luna HSM client using the USB micro connector on the PED and a USB socket on your computer.
- **3.** After you connect the PED to the host computer, it will take 30 to 60 seconds for initial boot-up, during which time a series of messages are displayed, as listed below:

**BOOT V.1.1.0-1 CORE V.3.0.0-1**

**Loading PED...**

**Entering...**

- **4.** After the boot process is complete, the PED displays **Local PED mode** and the **Awaiting command...** prompt. Your new PED is now ready for use.
- **5.** To enter Remote PED mode, if needed, exit Local PED mode with the "<" key, and from the **Select Mode** menu, select option **7 Remote PED**.

### <span id="page-6-0"></span>STC over IPv6 is Unavailable

<span id="page-6-1"></span>STC client-partition links are not available over an IPv6 network.

### Remote Backup Over IPv6 is Unavailable

Network connections from the SafeNet Luna HSM Client to a Remote Backup Server must use IPv4.

**NOTE** Network connections, from the client to the HSMs you want to backup using RBS, can use IPv6. Only the connection from the client to the RBS server requires IPv4.

### <span id="page-6-2"></span>HSM Logs Sent to Messages Log

The **hsm.log** file has been removed from Luna 7. The HSM logs are now sent to the **messages** log.

**NOTE** Although it is ignored, the **hsm** option appears in the syntax for some **syslog** commands (such as **syslog tail -logfiles**).

# <span id="page-7-0"></span>Supported Operating Systems

<span id="page-7-1"></span>This section lists the supported software, hardware, and optional upgrades for the HSM.

### SafeNet Luna HSM Client

You can install the SafeNet Luna HSM Client 7.2 on the following operating systems:

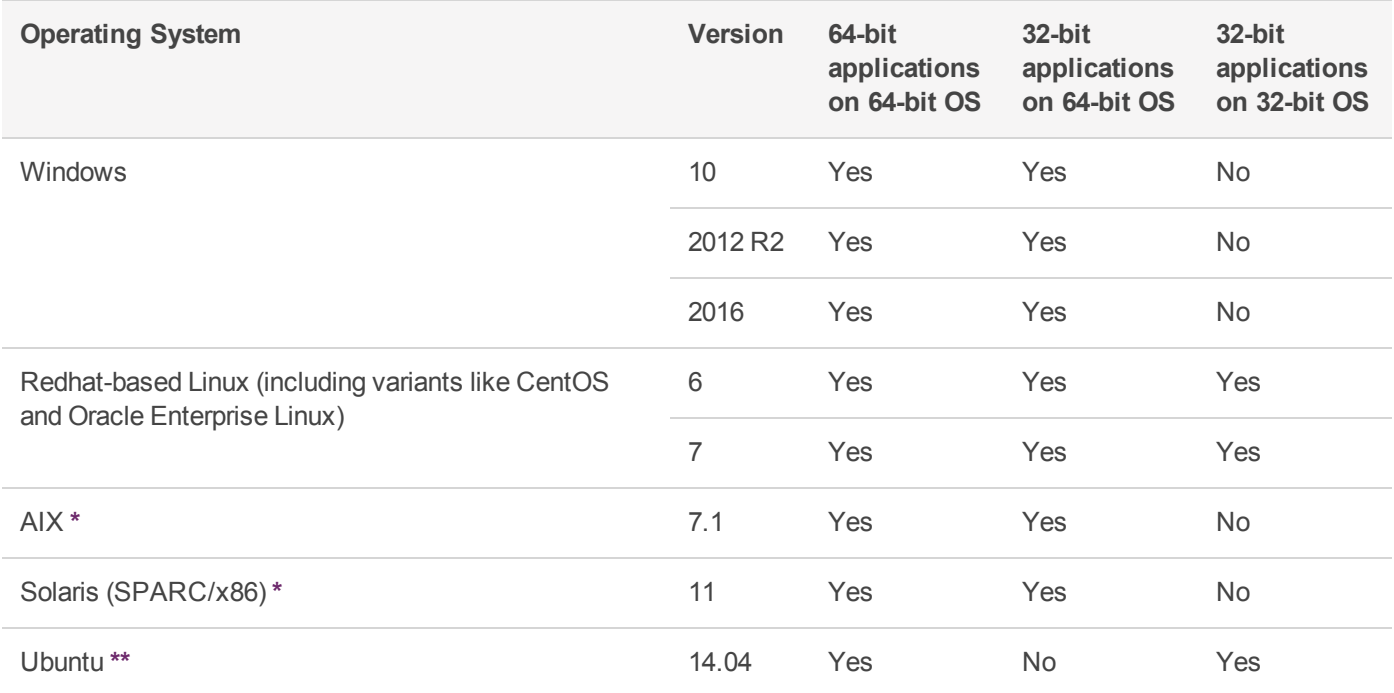

**\*** Although the AIX and Solaris installers display the options, SafeNet Luna PCIe and USB HSMs are not supported in this release. Select only **SafeNet Luna Network HSM** during installation.

**\*\*** The Linux installer for Luna HSM Client software is compiled as .rpm packages. To install on a Debian-based distribution, such as Ubuntu, **alien** is used to convert the packages. We used **build-essential**:

#### **apt-get install build-essential alien**

If you are using a Docker container or another such microservice to install the Luna Minimal Client on Ubuntu, and your initial client installation was on another supported Linux distribution as listed above, you do not require **alien**. Refer to the product documentation for instructions. You might need to account for your particular system and any pre-existing dependencies for your other applications.

#### <span id="page-7-2"></span>Remote PEDserver

The PEDserver software is included with the SafeNet Luna HSM Client software. You must install the SafeNet Luna HSM Client, with the PEDserver option, on each workstation used to host a remote PED. The PEDserver software is supported on the following operating systems:

- **>** Windows 10 (64-bit)
- **>** Windows 2016
- **>** Windows 2012 R2

### <span id="page-8-0"></span>Supported Cryptographic APIs

Applications can perform cryptographic operations using the following APIs:

- **>** PKCS#11 2.20
- **>** Java 7/8/9
- **>** OpenSSL
- **>** Microsoft CAPI
- <span id="page-8-1"></span>**>** Microsoft CNG

# Update Considerations and Procedures

Detailed procedures for installing the SafeNet Luna Network HSM7.2 software and firmware updates can be found in the product documentation. Before you install any of the updates, consider the following guidelines:

- **>** If it applies to you, refer to "Special [Instructions](#page-9-1) for Installing Firmware 7.0.3 if Your Current Firmware Version is [7.1.0" on](#page-9-1) the next page.
- **>** Back up all important cryptographic material. Refer to the product documentation for backup procedures.
- **>** Stop all client applications running cryptographic operations on the HSM.
- **>** If you are using STC on the HSM Admin channel, disable it by running lunash:> **hsm stc disable** before you update the HSM firmware.
- **>** Use an uninterruptible power supply (UPS) to power your HSM. There is a small chance that a power failure during an update could leave your HSM in an unrecoverable condition.

### <span id="page-8-2"></span>Valid Update Paths

The following table provides tested paths for updating to the current software/firmware versions.

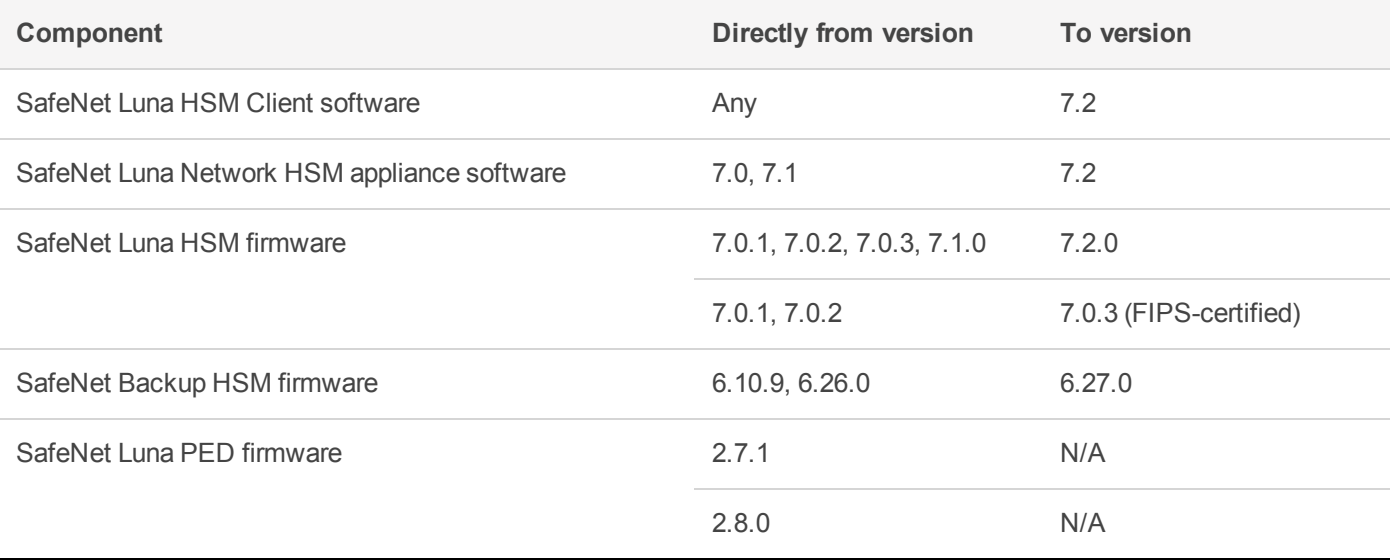

### <span id="page-8-3"></span>FIPS-Validated Firmware Versions

The following firmware versions are all FIPS 140-2, overall level 3, certified per certificate #3205 (<https://csrc.nist.gov/projects/cryptographic-module-validation-program/Certificate/3205>):

- **>** Luna firmware v. 7.0.3 (recommended)
- **>** Luna firmware v. 7.0.2 (see F5 note, below)
- **>** Luna firmware v. 7.0.1

For details on the scope of the FIPS certificate and applicable configurations, please refer to the product Security Policy posted alongside the certificate at the link above.

### <span id="page-9-0"></span>Recommended Minimum Versions

Generally, Gemalto recommends that you always keep your HSM firmware, appliance software, and client software up to date, to benefit from the latest SafeNet features and bug fixes. If regular updates are not possible or convenient, the following table lists the recommended minimum firmware and software versions for use with SafeNet Luna 7 HSMs. If you are running an earlier version, Gemalto advises upgrading to the version(s) below (or later) to ensure that you have critical bug fixes and security updates.

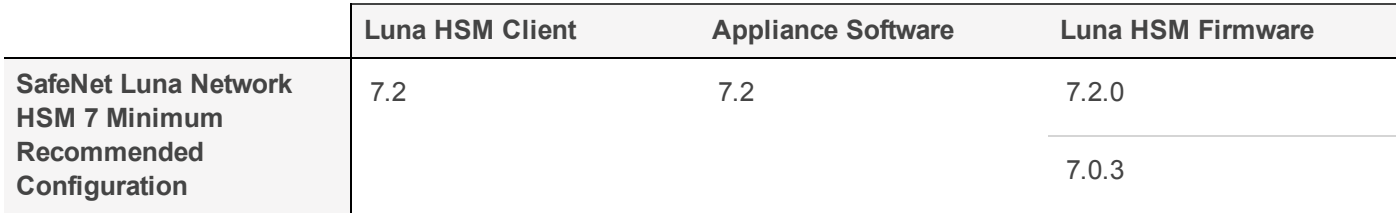

**NOTE** Customers who wish to use Luna 7 HSMs with F5 Network BIG-IP 13.1 appliances should follow F5 guidelines for Supported SafeNet client and HSM versions ([https://support.f5.com/kb/en-us/products/big-ip\\_ltm/manuals/product/f5-safenet-hsm](https://support.f5.com/kb/en-us/products/big-ip_ltm/manuals/product/f5-safenet-hsm-version-interoperability-matrix.html)[version-interoperability-matrix.html](https://support.f5.com/kb/en-us/products/big-ip_ltm/manuals/product/f5-safenet-hsm-version-interoperability-matrix.html)). At the time of this release, F5's supported versions for Luna 7 are Luna HSM Client 7.1 with appliance software 7.1 and firmware 7.0.2.

### <span id="page-9-1"></span>Special Instructions for Installing Firmware 7.0.3 if Your Current Firmware Version is 7.1.0

Firmware 7.0.3 is Gemalto's latest FIPS-certified Luna firmware. If you are using firmware 7.0.1 or 7.0.2, you can proceed with the standard update procedure. If you previously updated to firmware 7.1.0, and you wish to use firmware 7.0.3, follow this procedure to ensure a successful update.

SafeNet Luna Network HSM does not allow you to update the firmware from a higher-numbered to a lowernumbered version. Therefore, if you are currently running firmware 7.1.0, you must first perform a firmware rollback.

**CAUTION!** Firmware rollback is destructive; earlier firmware versions might have older mechanisms and security vulnerabilities that a new version does not. Back up any important materials before rolling back the firmware. This procedure zeroizes the HSM and all cryptographic objects are erased.

If you are using STC, or have ever enabled HSM policy 39, you may encounter a known issue (see ["LKX-3184" on](#page-10-1) the next page). If this is the case, do not roll back the HSM firmware.

#### **To install firmware 7.0.3 on an HSM running firmware 7.1.0:**

**1.** Check the previous firmware version that is available on the HSM. The firmware available for rollback must be 7.0.1 or 7.0.2.

lunash:>**hsm firmware show**

- **2.** Back up any important cryptographic objects currently stored on the HSM.
- **3.** Log in as HSM SO.

lunash:>**hsm login**

**4.** Perform a firmware rollback.

lunash:>**hsm firmware rollback**

- **5.** Initialize the HSM and log in as HSM SO.
- **6.** Install the SafeNet Luna Network HSM 7.2 update that includes firmware 7.0.3, as described in the product documentation.
- **7.** Update the firmware to version 7.0.3, which is now stored on the appliance.

lunash:>**hsm firmware upgrade**

<span id="page-10-0"></span>**8.** Recreate your application partition(s) and restore the contents from backup.

### Known Issues

This section lists the issues known to exist in the product at the time of release. Workarounds are provided where available. The following table defines the severity level assigned to each listed issue.

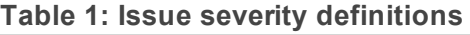

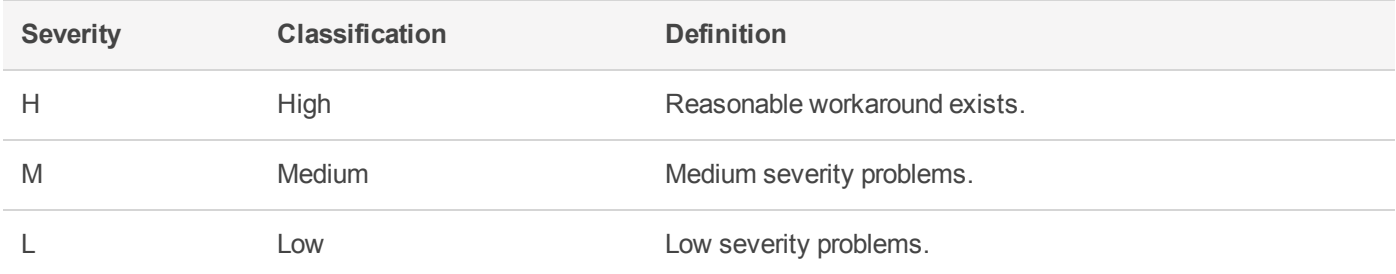

#### <span id="page-10-1"></span>**Table 2: List of known issues in release 7.2**

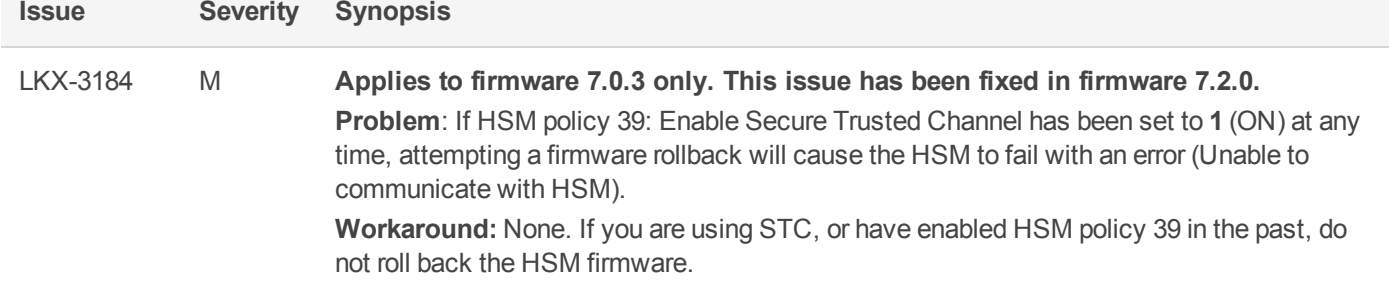

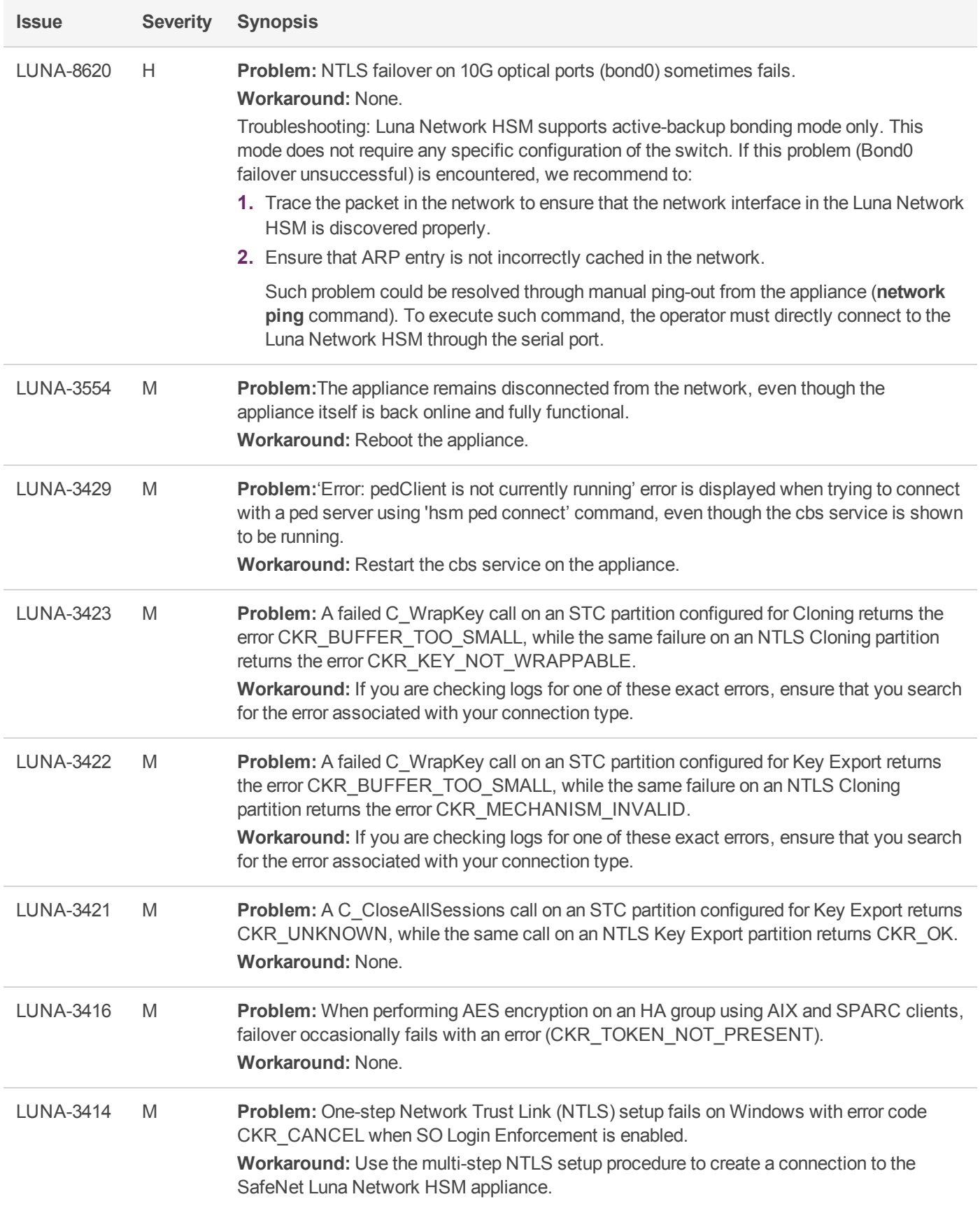

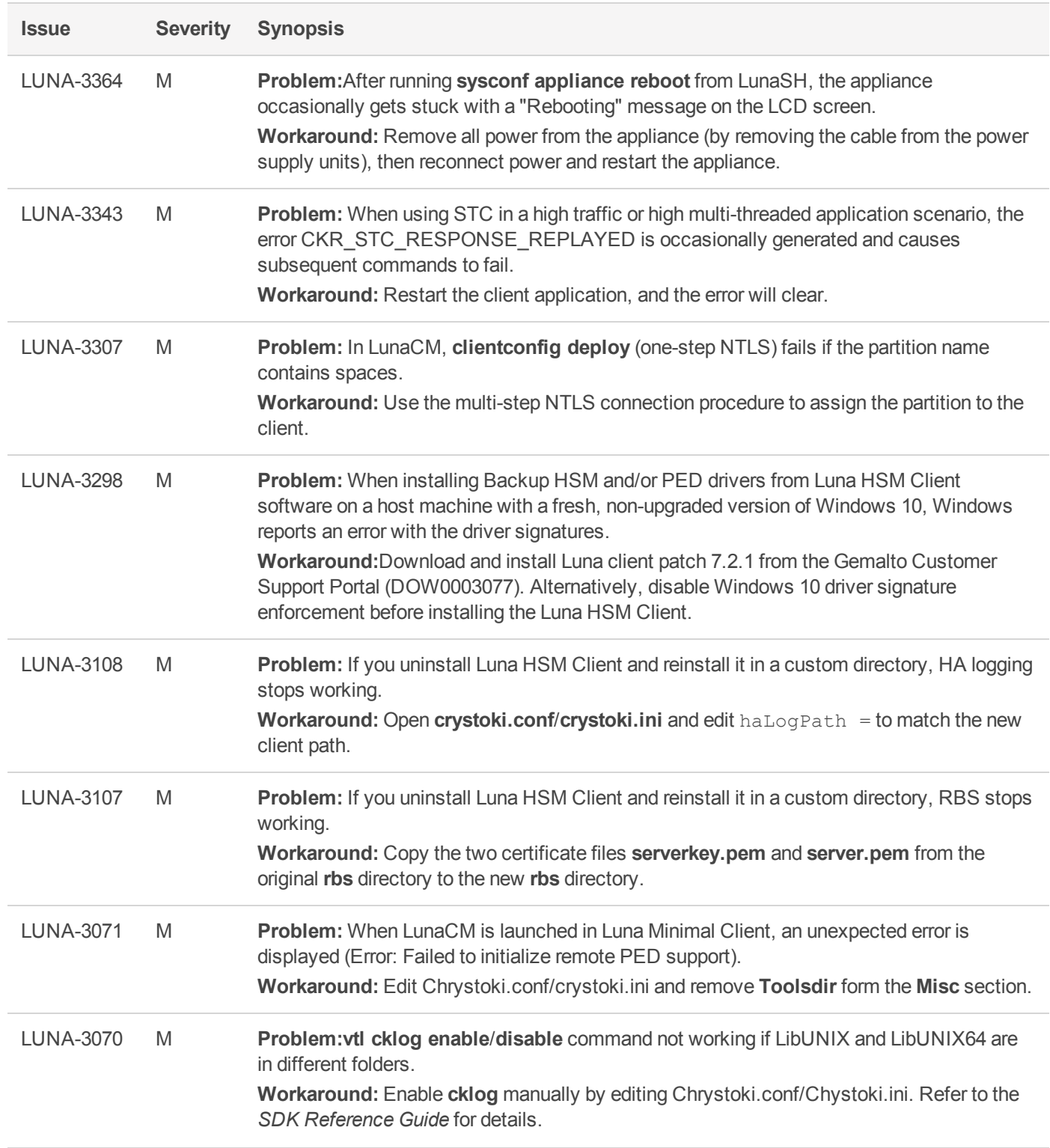

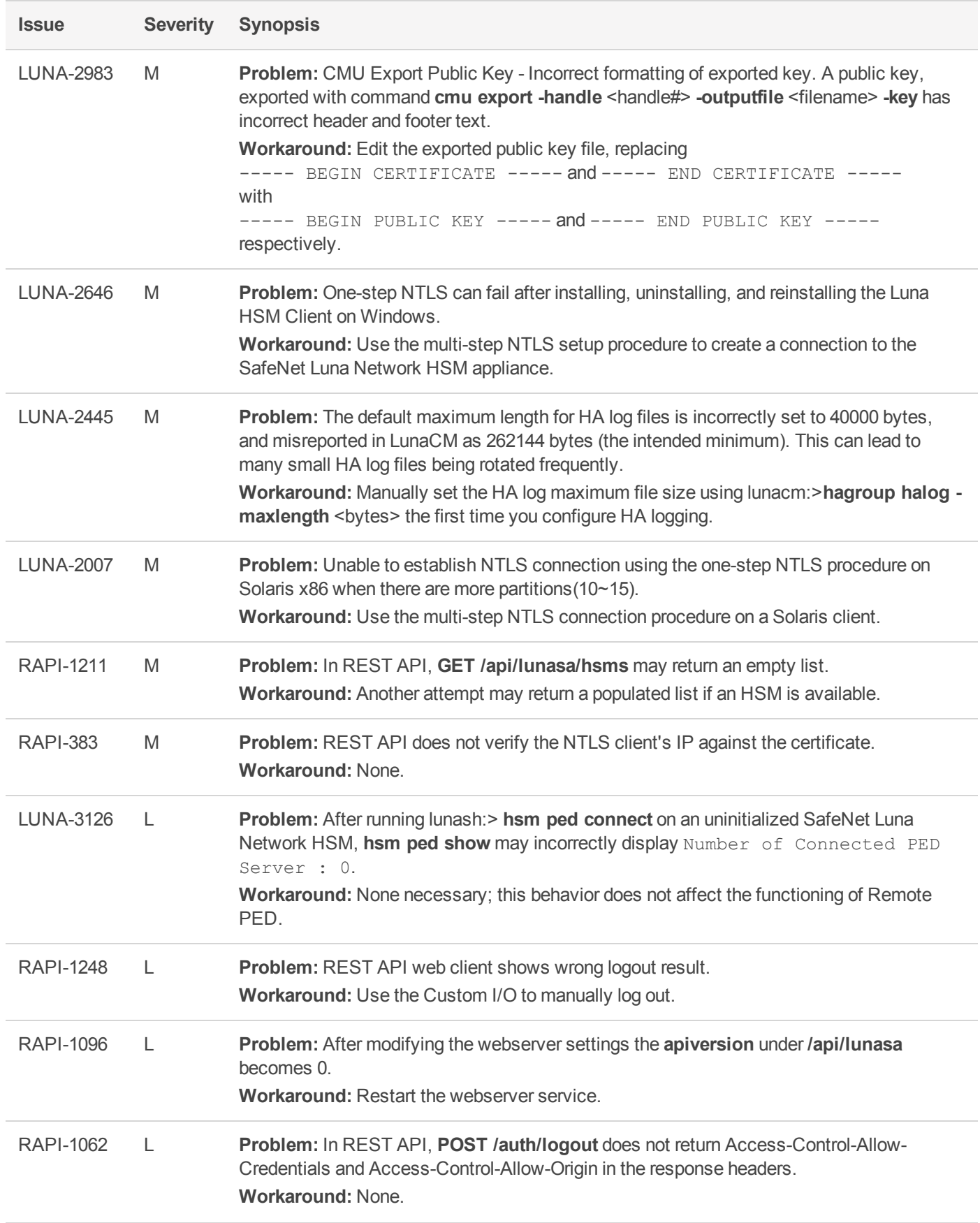

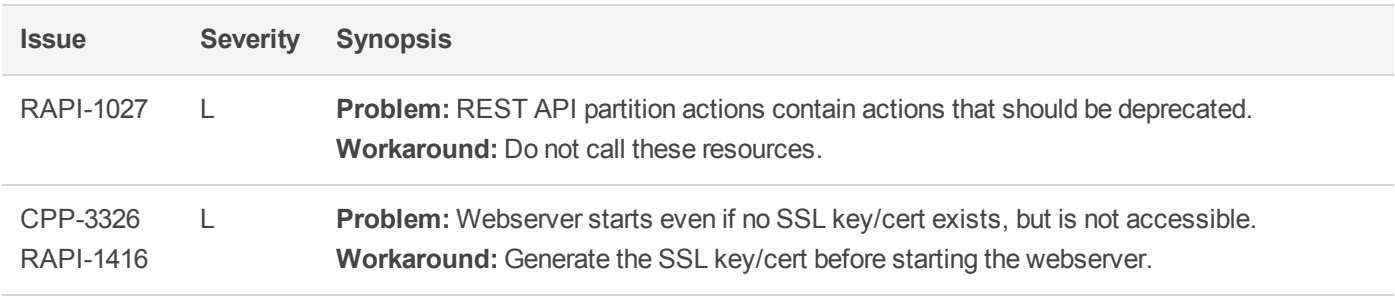

#### **Table 3: List of known issues from prior releases**

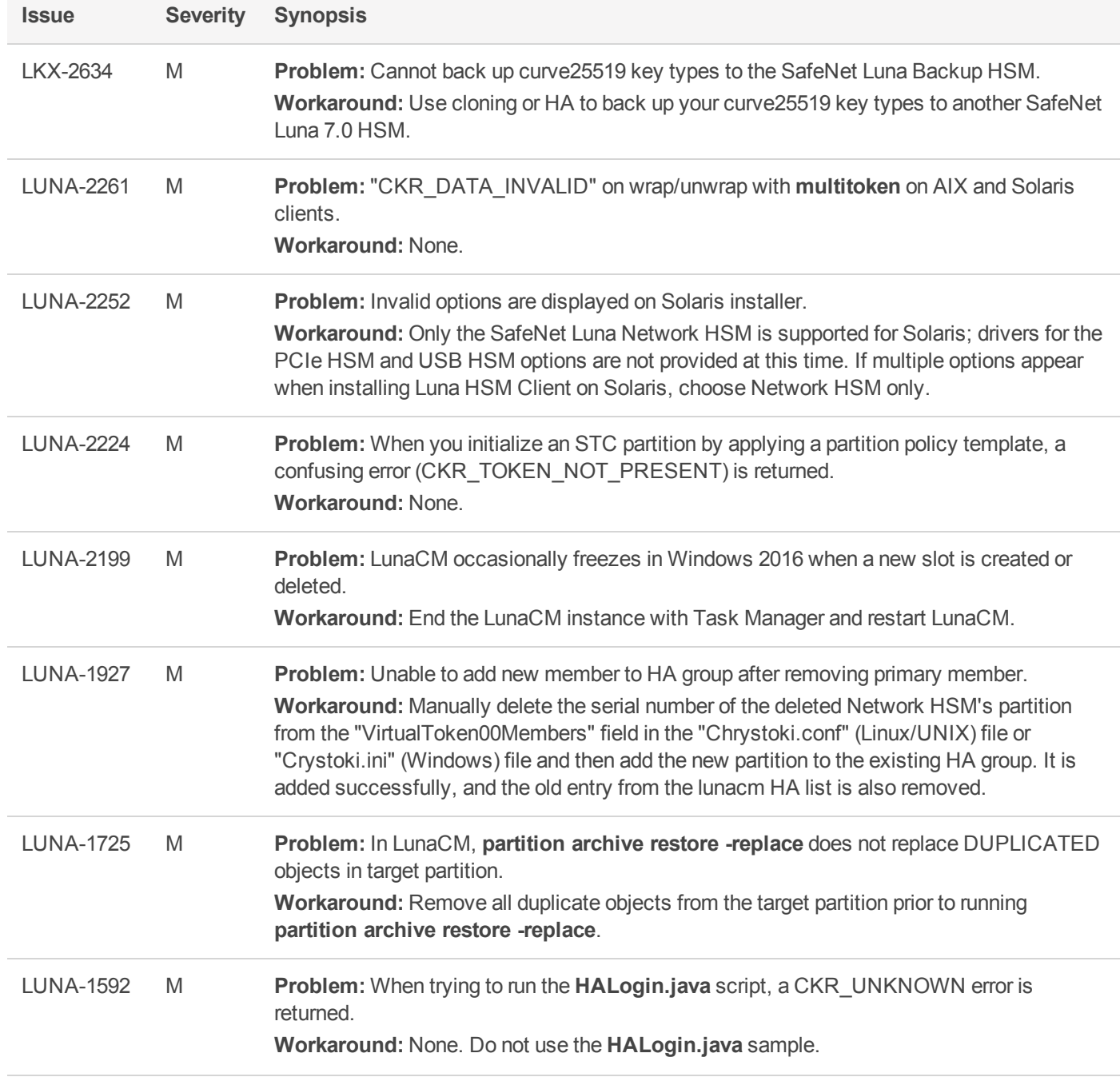

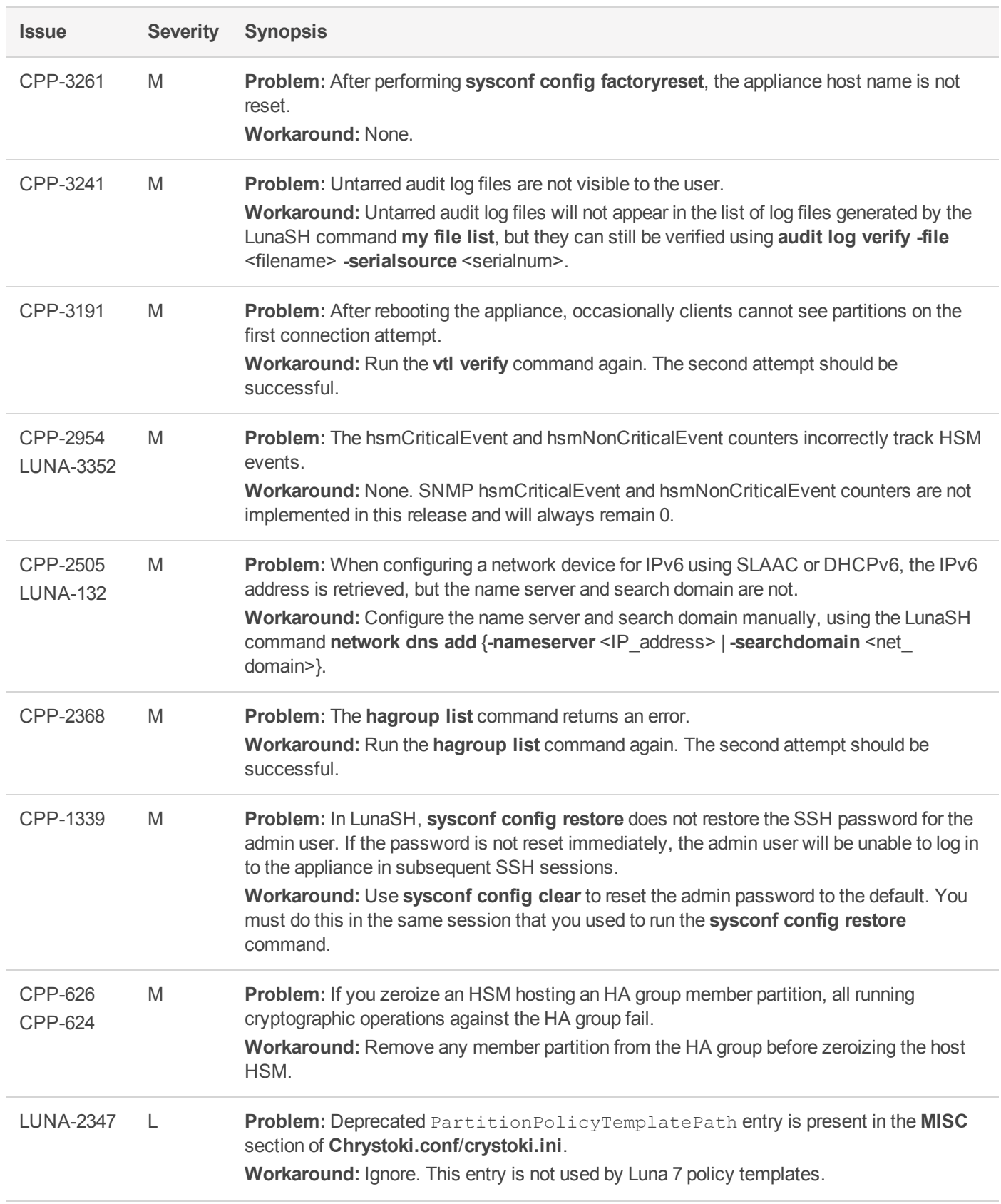

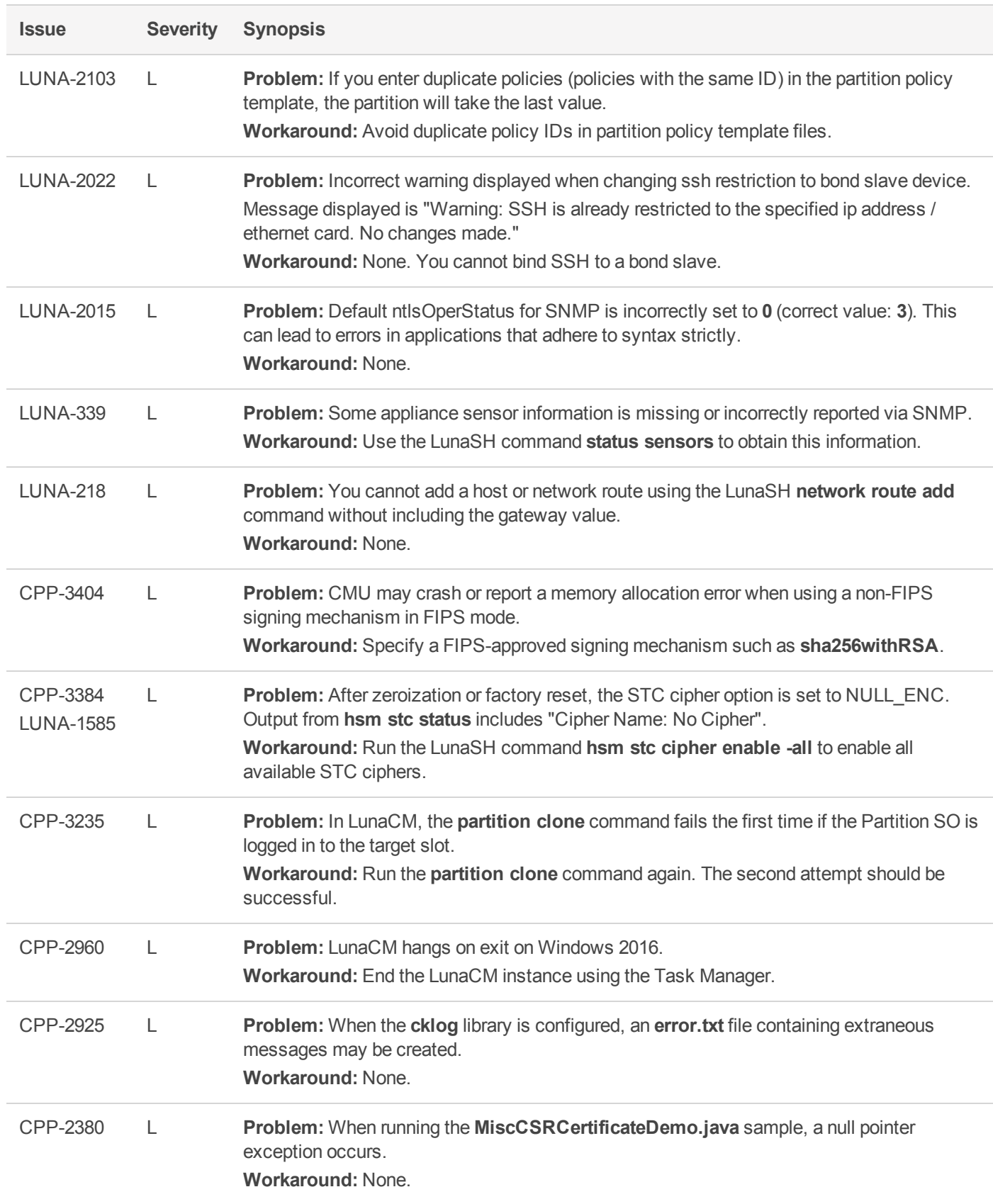

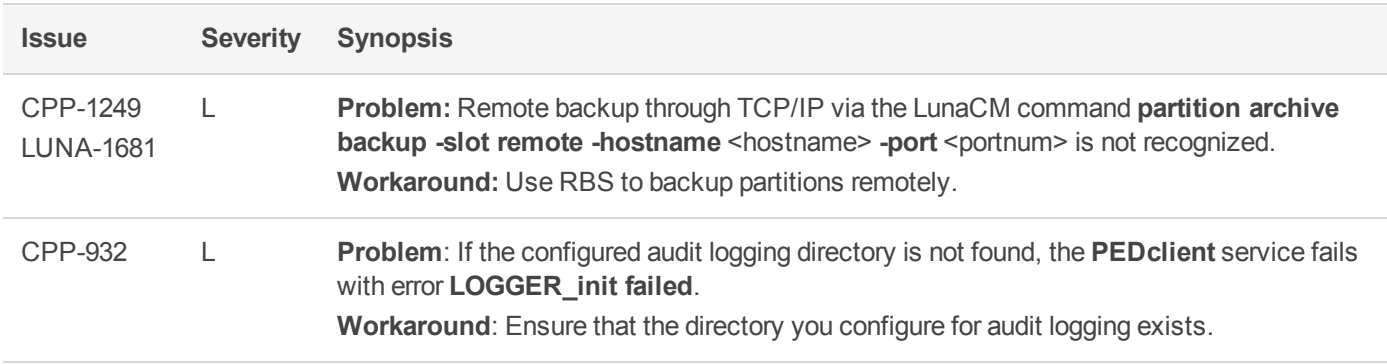

# <span id="page-17-0"></span>Resolved Issues

This section lists issues that have been resolved for the current release.

#### **Table 4: List of resolved issues**

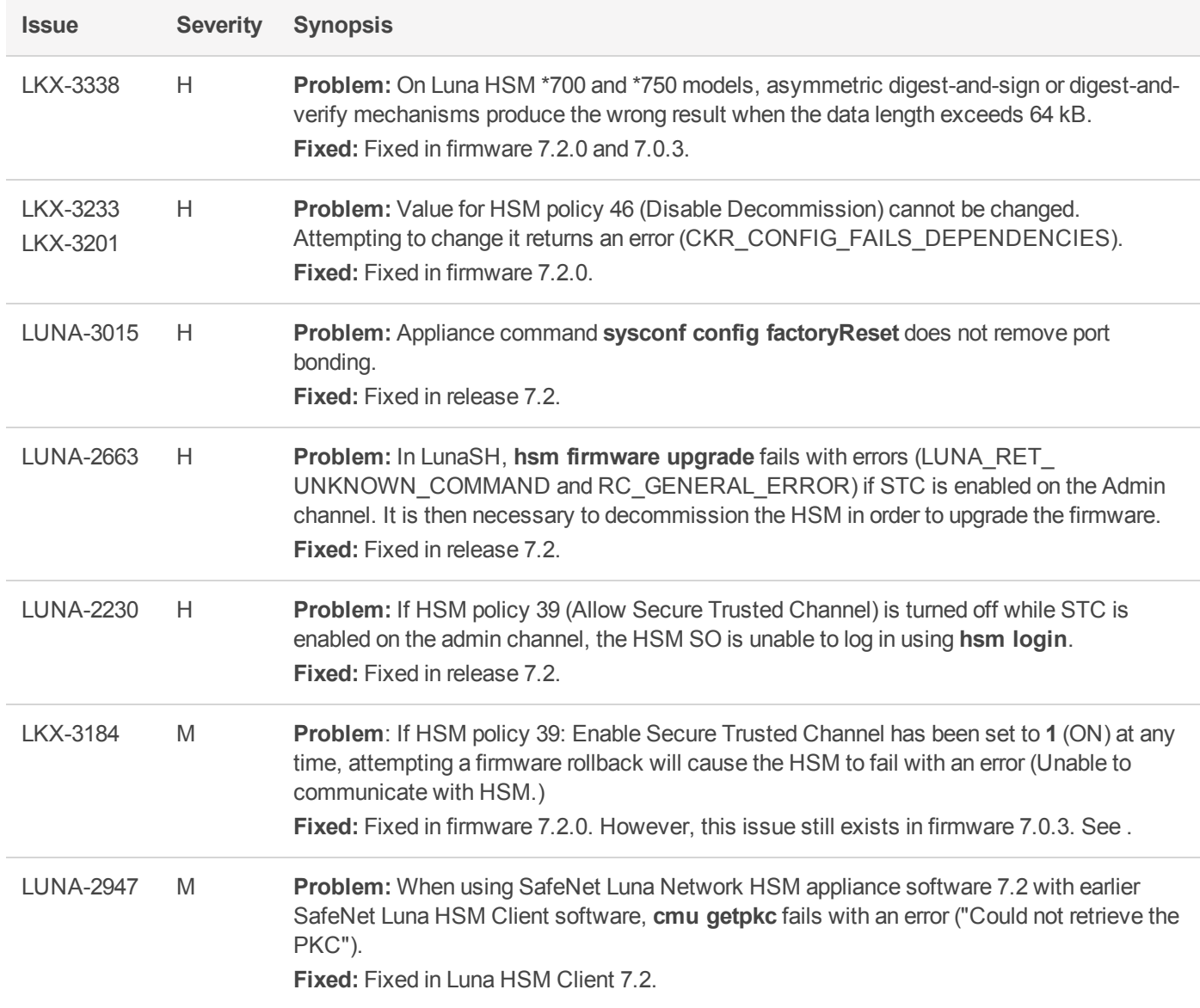

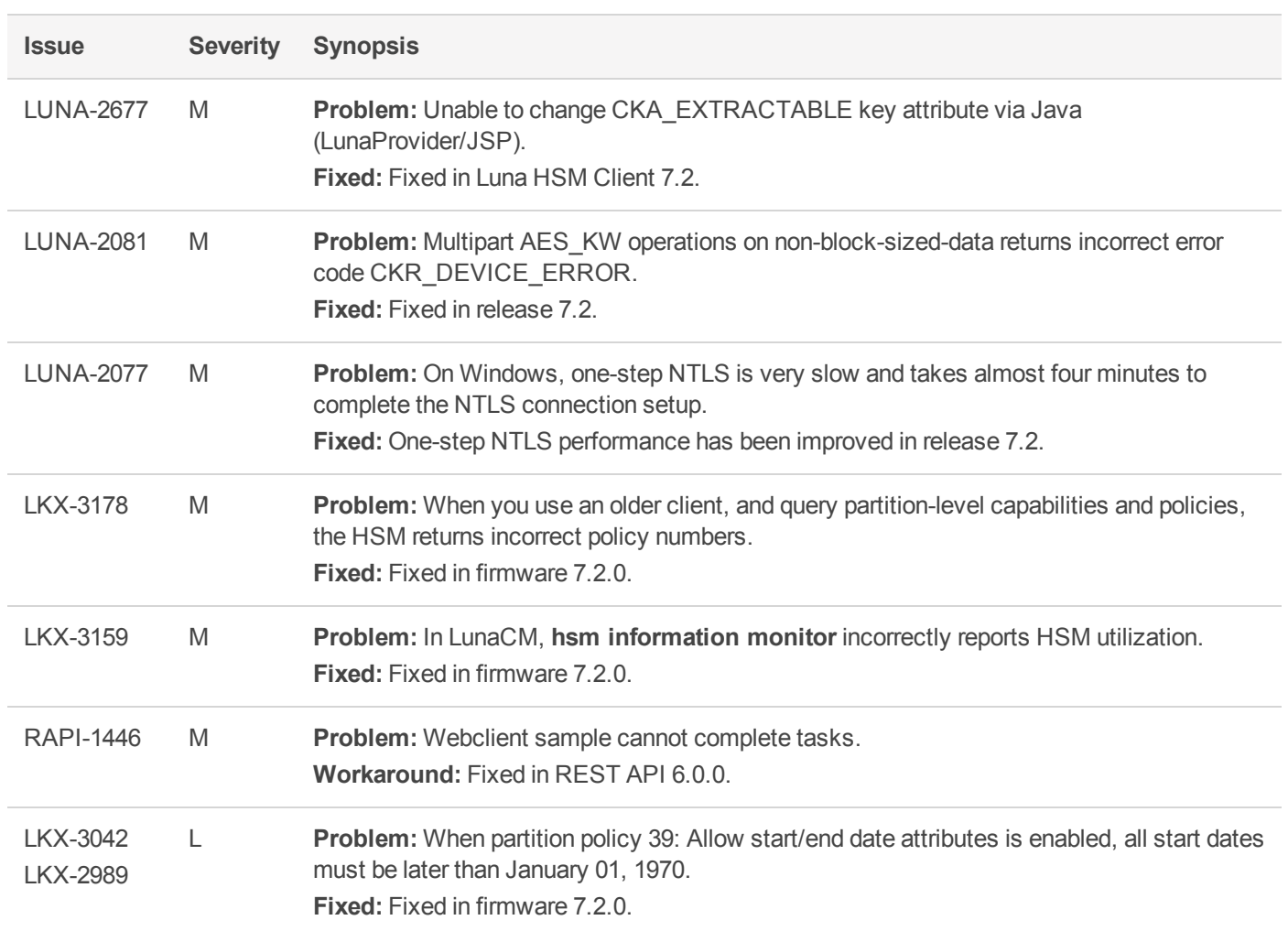

# <span id="page-18-0"></span>Revision History

#### **Revision A: 07 May 2018**

**>** Initial Release

#### **Revision B: 17 August 2018**

- **>** Added to "New Features and [Enhancements" on](#page-3-1) page 4:
	- **•** Version 7.2 and newer Luna HSM Client can be used with HSMs running Luna 6.2.1 or higher without conflict.
	- **•** The improved Luna HSM Client can be used to create mixed-version HA groups with Luna 6/7 partitions.

#### **Revision C: 20 June 2019**

**>** Added "Important Notices for SafeNet Luna Network HSM 7.2 Optical Ethernet [Release" on](#page-1-2) page 2 about the factory-orderable option for 10 Gbps Optical Ethernet

# <span id="page-19-0"></span>Support Contacts

If you encounter a problem while installing, registering, or operating this product, please refer to the documentation before contacting support. If you cannot resolve the issue, contact your supplier or [Gemalto](https://supportportal.gemalto.com/csm) [Customer](https://supportportal.gemalto.com/csm) Support.

Gemalto Customer Support operates 24 hours a day, 7 days a week. Your level of access to this service is governed by the support plan arrangements made between Gemalto and your organization. Please consult this support plan for further information about your entitlements, including the hours when telephone support is available to you.

### Customer Support Portal

The Customer Support Portal, at [https://supportportal.gemalto.com](https://supportportal.gemalto.com/), is where you can find solutions for most common problems. The Customer Support Portal is a comprehensive, fully searchable database of support resources, including software and firmware downloads, release notes listing known problems and workarounds, a knowledge base, FAQs, product documentation, technical notes, and more. You can also use the portal to create and manage support cases.

**NOTE** You require an account to access the Customer Support Portal. To create a new account, go to the portal and click on the **REGISTER** link.

### Telephone Support

If you have an urgent problem, or cannot access the Customer Support Portal, you can contact Gemalto Customer Support by telephone at +1 [410-931-7520](https://supportportal.gemalto.com/csm). Additional local telephone support numbers are listed on the support portal.

### Email Support

You can also contact technical support by email at [technical.support@gemalto.com](mailto:technical.support@gemalto.com).